# NIELIT Gorakhpur

#### Course Name: O Level (2nd Sem) Subject: ICT Topic: Control Panel Date: 23-03-20

Windows Control Panel

The Control Panel is a feature of the Windows operating system that allows the user to modify system settings and controls. It includes several small applications, or control panels, that can be used to view and change hardware or software settings. Some examples of hardware control panels are Display, Keyboard, and Mouse settings. Software control panels include Date and Time, Power Options, Fonts, and Administrative Tools.

## How to open the Control Panel in Windows 10

In Windows 10, the Control Panel has largely been superseded by the Settings App. Top open the Settings app, open the Start Menu and click the gear icon ( $\circled{3}$ ), or press Win+I (hold down the Windows Key and press "i").

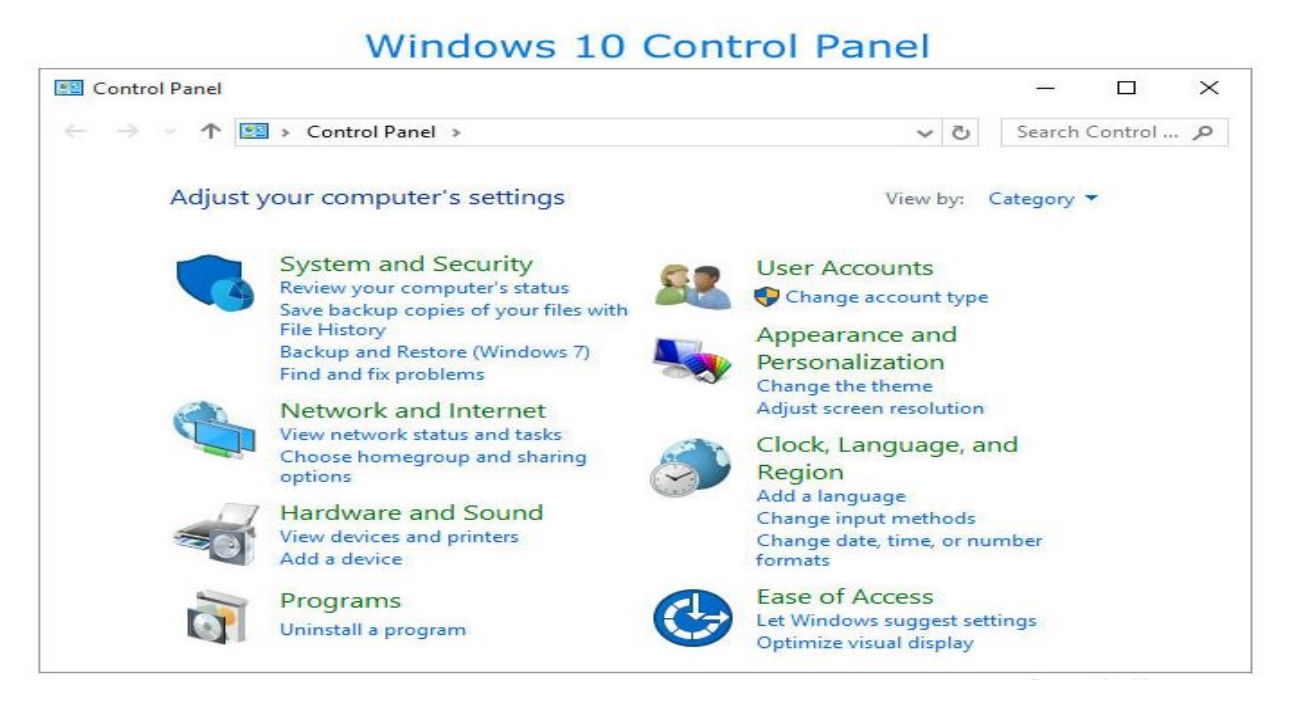

There are several ways to open the Control Panel in windows 10.

## From the Start Menu

- 1. Open the Start Menu.
- 2. Scroll down to W, click Windows System, then click Control Panel.

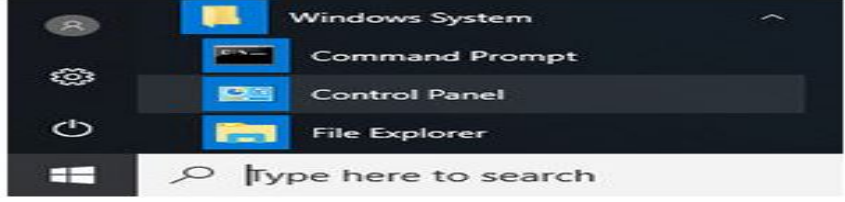

## From the Cortana search bar

The Cortana search bar is located on the left side of your taskbar, next to the Start Menu button. Click the search bar to place your cursor in this box.Type the word control. Cortana will list best matches above as you type. In this list, click Control Panel.

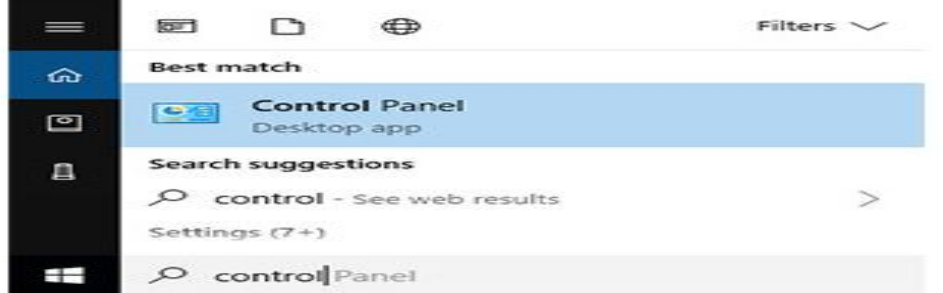

## From the Run box:-The control command may be used to open the Control Panel. For instance:

1.Open the Run box by pressing Win+R (hold down the Windows Key on your keyboard, then press the R key).

2. Type control and press Enter.

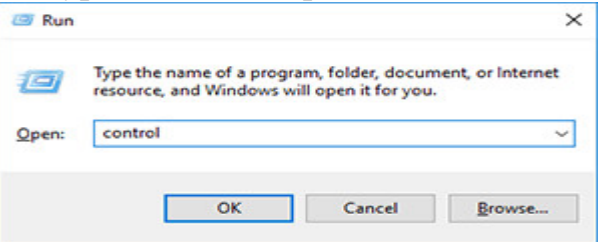

### How to open the Control Panel in Windows Vista and 7

- 1. On the Windows desktop screen, click Start.
- 2. Click Control Panel on the right side of the Start Menu.
- 3. You may see a window similar to the following image. You may also see the expanded version of the Control Panel, with icons for all the various utilities available in the Control Panel.

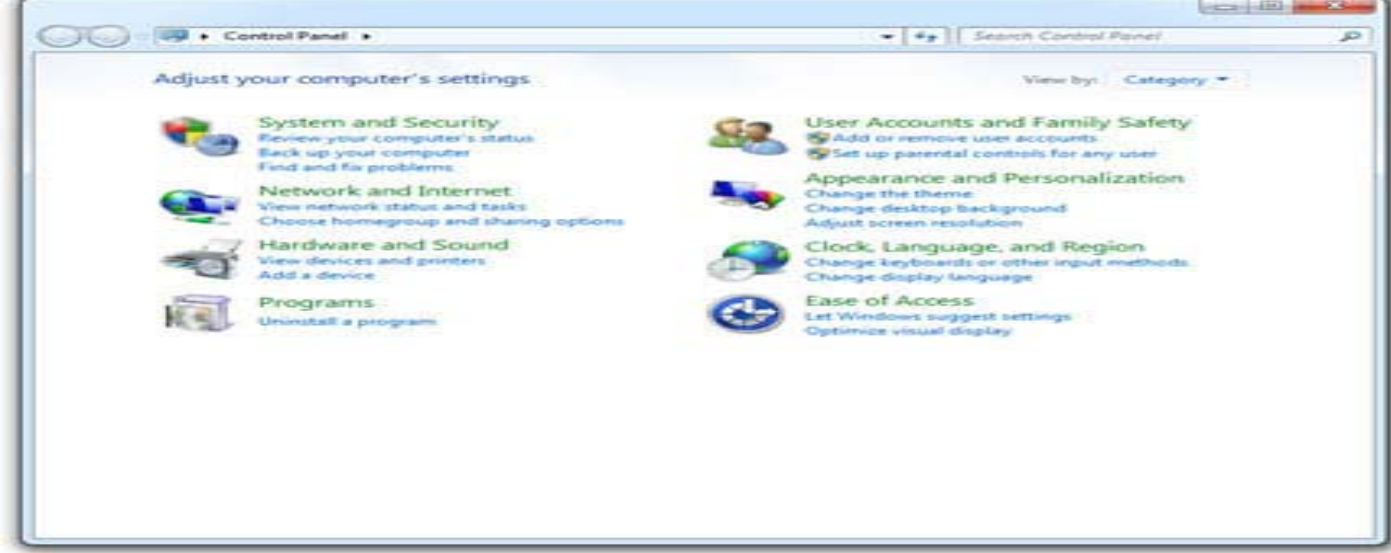

#### Windows Classic View vs. Windows Category View

4. Windows XP introduced two different ways to display the Control Panel: Classic View and Category View. By default, Windows displays the Control Panel in Category View (shown above), listing icons under broad categories rather than each one individually. For example, clicking Appearance and Themes allows you to adjust the theme, background, screen saver, and screen resolution. You can switch between these two views by clicking the link in the top-left section of the Control Panel window.

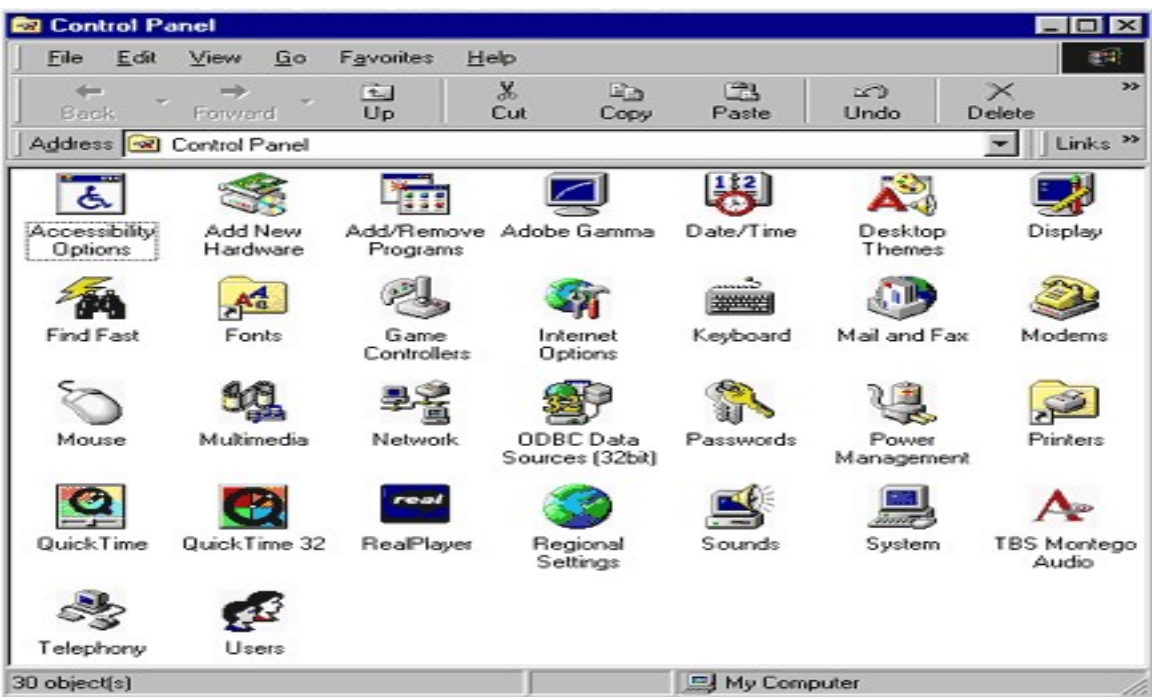

#### Exercise:-

- 1- Why control panel is needed in operating system? justify your answer
- 2- Write down the different ways to access the control panel.